III International Scientific Practical Conference of graduate and postgraduate students, lecturers «APPLIED ISSUES OF EXACT SCIENCES» 01-02 November 2019, Armavir

# **ИСПОЛЬЗОВАНИЕ ИНТЕРАКТИВНОЙ МОДЕЛИ «ПРИМЕНЕНИЕ ТЕОРЕМЫ ДЕЗАРГА К РЕШЕНИЮ ЗАДАЧ ПРОЕКТИВНОЙ ГЕОМЕТРИИ»**

*А.А. Масалова1) , Г.А. Алексанян 2)*

1) студентка Армавирского механико-технологического института (филиала) ФГБОУ ВО «Кубанский государственный технологический университет», г. Армавир, Россия, masalovaangel@mail.ru

2) к.п.н., доцент Армавирского механико-технологического института (филиала) ФГБОУ ВО «Кубанский государственный технологический университет», г. Армавир, Россия, floop2010@mail.ru

**Аннотация:** в данной статье рассматривалась интерактивная модель к применению теоремы Дезарга к решению задач проективной геометрии в среде «Математический конструктор». Приведена модель к решению задачи.

**Ключевые слова:** теорема Дезарга, проективная геометрия, Математический конструктор.

# **DESCRIPTION OF THE INTERACTIVE MODEL "APPLICATION OF THE DESARG THEOREM TO THE SOLUTION OF PROJECTIVE GEOMETRY PROBLEMS"**

A.A. Masalova<sup>1</sup>, G.A. Aleksanyan<sup>2)</sup>

1) student of the Armavir Mechanics and Technology Institute (branch) of Kuban State Technological University, Armavir, Russia, masalovaangel@mail.ru

2) Ph.D., associate professor of the Armavir Mechanics and Technology Institute (branch) of Kuban State Technological University, Armavir, Russia, floop2010@mail.ru

**Abstract:** this article considered an interactive model for applying Desargues theorem to solving problems of projective geometry in the environment of "Mathematical Constructor". The model is given for solving the problem.

**Keywords:** Desargues theorem, projective geometry, mathematical constructor.

III International Scientific Practical Conference of graduate and postgraduate students, lecturers «APPLIED ISSUES OF EXACT SCIENCES» 01-02 November 2019, Armavir

Тема «Теорема Дезарга и её применение к решению задач из курса школьной геометрии» изучается на стыке сразу нескольких взаимосвязанных дисциплин. Вопросам исследования посвящено множество работ. В основном материал, изложенный в учебной литературе, носит общий характер, а в многочисленных монографиях по данной тематике рассмотрены более узкие вопросы проблемы данного исследования. Однако требуется учет современных условий при исследовании проблематики обозначенной темы. Высокая значимость и недостаточная практическая разработанность проблемы «Теорема Дезарга и её применение к решению задач из курса школьной геометрии» определяют несомненную новизну данного исследования.

Проективная геометрия изучает те свойства фигур, которые остаются неизменными при различных проекциях. В ее изучении важную роль играет наглядность, хороший геометрический чертеж. В связи с этим намного рациональнее и эффективнее использовать интерактивную модель, которая подразумевает возможность изменения начальных условий построения. Тем самым одна модель содержит в себе ряд чертежей и охватывает окрестность задачи по конкретной теме проективной геометрии. В качестве среды для разработки интерактивной модели в этой работе используется программа «Математический конструктор».

Теорема Дезарга является одной из основных теорем проективной геометрии. Она формулируется следующим образом: если прямые, соединяющие вершины двух трехвершинников проходят через одну точку *S*, то точки пересечения, соответственных пар сторон, принадлежат одной прямой.

Обратное тоже верно: если точки пересечения соответствующих пар сторон двух трехвершинников принадлежит одной прямой, то прямые соединяющие соответственные вершины принадлежат одной прямой.

Эти две теоремы являются двойственными по отношению друг к другу, и поэтому по принципу двойственности они обе истинны.

Теорема Дезарга была открыта французским геометром Дезаргом: она, вместе с двумя другими, из которых одна есть её обратная, была помещена в конце сочинения *Traité de perspective*, составленного Боссом согласно началам и методу Дезарга и появившегося в 1636 году. В этом сочинении было отмечено, что это утверждение очевидно, когда треугольники находятся в двух разных плоскостях; рассмотрение же случая, когда они лежат в одной плоскости, доставляет один из первых примеров употребления теоремы Менелая у новых геометров. Известность теорема Дезарга получила в начале XIX века благодаря её употреблению в работах Брианшона и Понселе.

III International Scientific Practical Conference of graduate and postgraduate students, lecturers «APPLIED ISSUES OF EXACT SCIENCES» 01-02 November 2019, Armavir

Точки и прямые в теореме Дезарга образуют так называемую *конфигурацию Дезарга*. Здесь через каждую из 10 точек проходят 3 прямые и на каждой из 10 прямых лежат 3 точки. При этом любая из 10 точек может быть принята за «вершину трёхгранной пирамиды» («дезаргову точку»). Любая прямая, может быть взята как «дезаргова прямая». Фиксирование дезарговой точки или дезарговой прямой полностью определяет всю конфигурацию (рис. 3).

*Методические задачи, решаемые с помощью интерактивной модели*:

1) Наглядно проиллюстрировать построение конфигурации Дезарга и ее значение в решении конкретной задачи.

2) Подвести учащихся к самостоятельному решению задачи (выполняется при помощи пошагового построения) и доказательства (рис. 1).

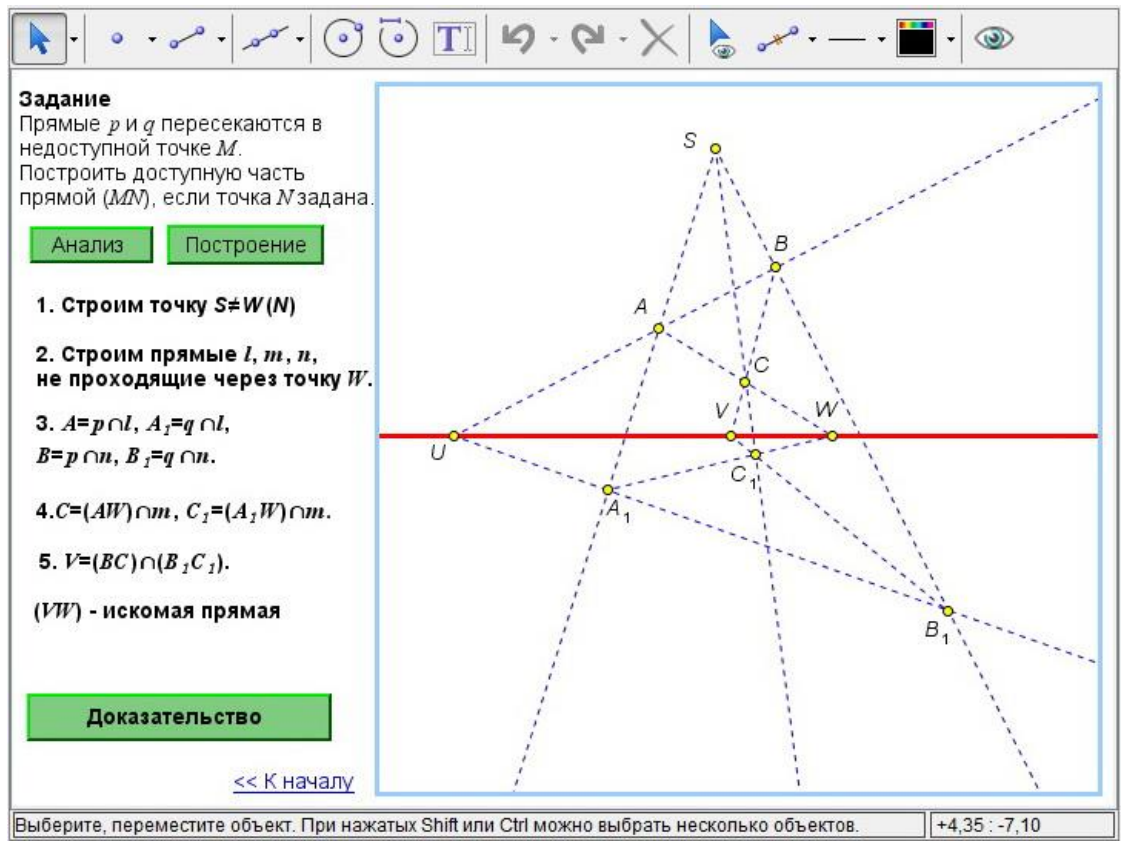

Рис. 1. Решение задачи с использованием теоремы Дезарга

## *Последовательность работы с моделью* (*аудиторное занятие*)

1) Сформулировать прямую и обратную теорему Дезарга, напомнить ее доказательство и привести краткую историческую справку.

2) Продемонстрировать *конфигурацию Дезарга* при помощи пошагового построения в реальном времени (рис. 1).

III International Scientific Practical Conference of graduate and postgraduate students, lecturers «APPLIED ISSUES OF EXACT SCIENCES» 01-02 November 2019, Armavir

Продемонстрировать изменение *конфигурации* при изменении параметров чертежа (при помощи перетаскивания точек ЛКМ).

3) Сообщить: «Решим задачи с применением теоремы Дезарга». Включить интерактивную модель с условием задачи.

Обсудить с учащимися с чего надо начинать решения задачи, провести анализ и перейти к построению чертежа (рис. 2):

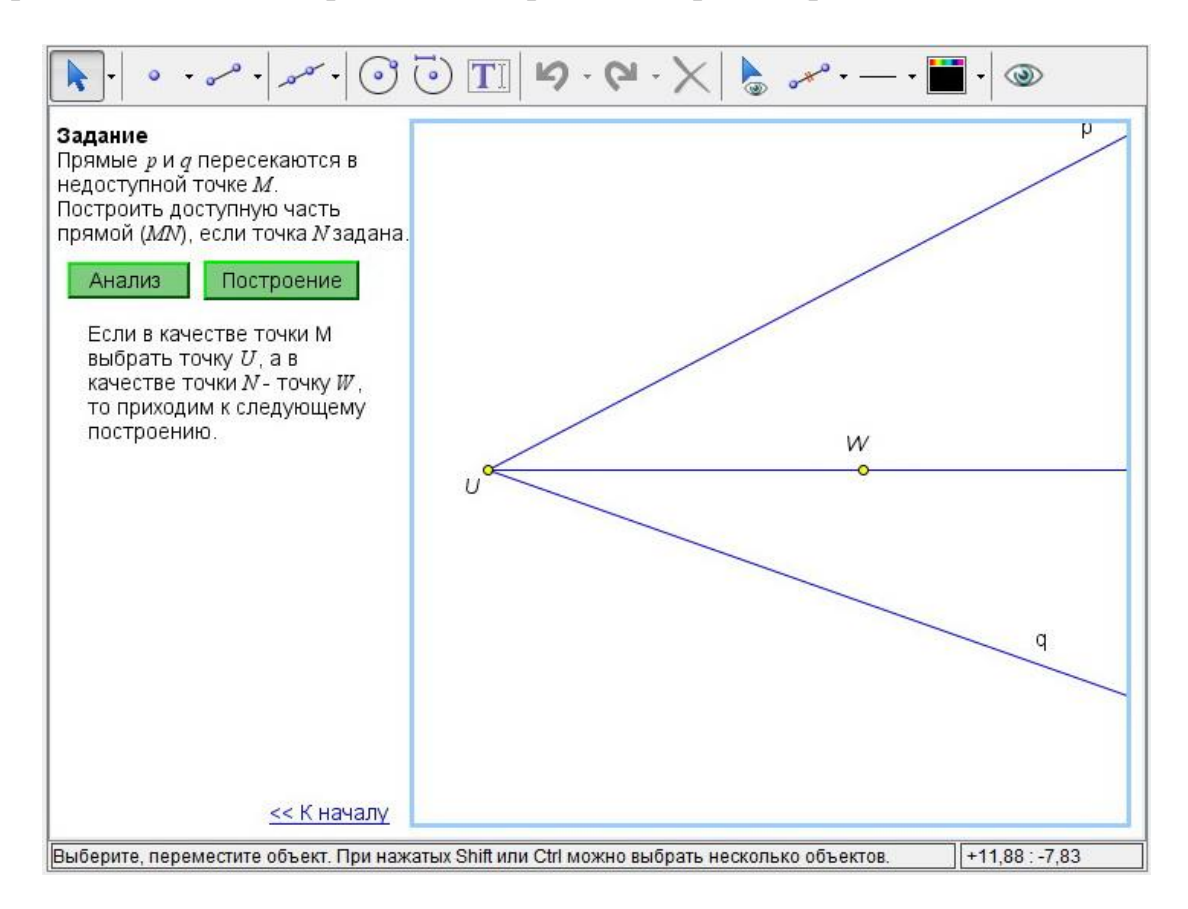

Рис. 2. Анализ задачи

### III International Scientific Practical Conference of graduate and postgraduate students, lecturers «APPLIED ISSUES OF EXACT SCIENCES» 01-02 November 2019, Armavir

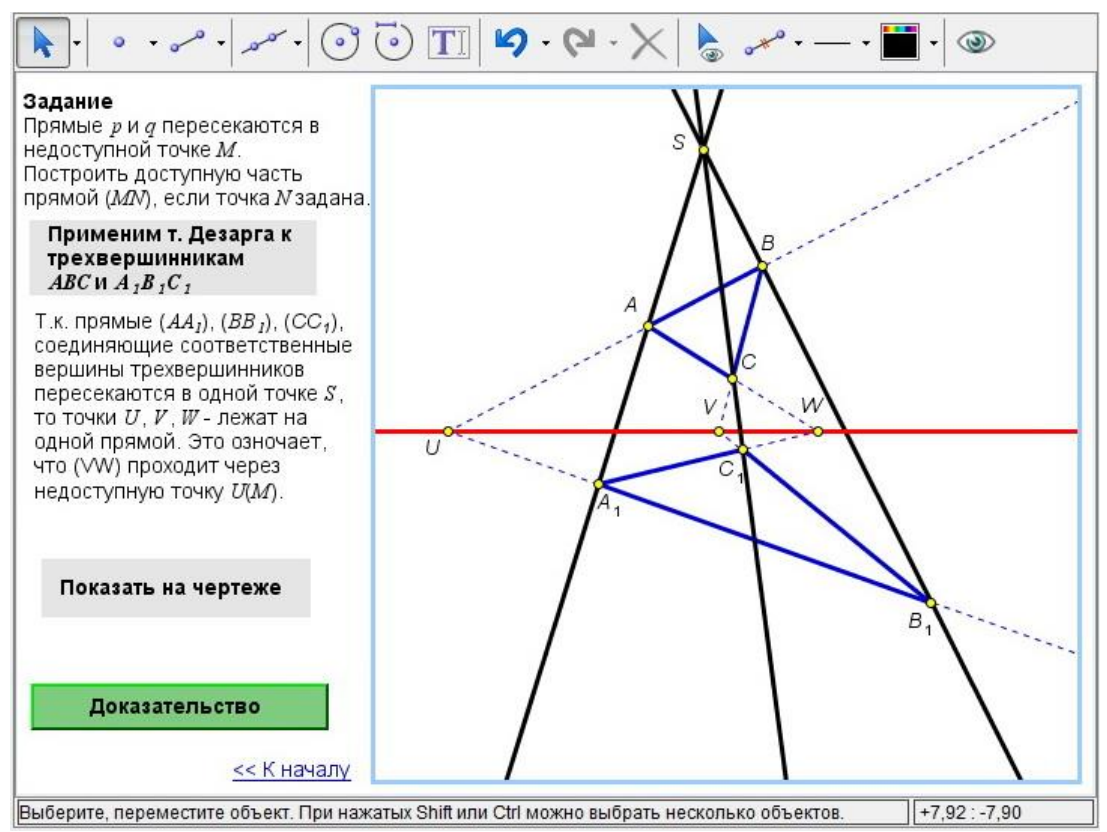

Рис. 3. Доказательство к задаче

Затем переходим непосредственно к построению *конфигурации Дезарга*: причем каждый шаг построения делается посредством нажатия на определенную кнопку (рис. 1) и может обсуждаться со студентами, что приводит их к самостоятельной деятельности.

После построения последней детали конфигурации выводится кнопка «Доказательство» (рис. 3).

*Технологический (информационный) компонент Последовательность построения*

1) Конфигурация Дезарга

- разместить на рабочей области шаблон «Planimetry2» (меню *Файл*, команда Шаблоны и в выпадающем меню выбрать пункт Planimetry2);
- очистить рабочую и вспомогательную области (удалять объекты, которые там присутствуют) и начинать построение.
- построить дезарговую точку (или дезаргову прямую) в рабочей области, по которой и восстанавливаем чертеж до всей конфигурации Дезарга (рис.3);
- экспортировать как модель (апплет) (меню *Файл*, пункт *Экспортировать как маодель (апплет)*);
	- 2) Оформление задачи

III International Scientific Practical Conference of graduate and postgraduate students, lecturers «APPLIED ISSUES OF EXACT SCIENCES» 01-02 November 2019, Armavir

- сформулировать задание в Вспомогательной области и добавить кнопку «Анализ», выводящую анализ задания, предварительный чертеж и пояснения к дальнейшим действиям (меню *Кнопки*, пункт *Показать/скрыть*), выделив предварительно текст анализа и кнопку «Построение»;
- добавить еще 7 кнопок по аналогии с предыдущим пунктом, при добавлении каждой следует выделять объект чертежа и следующие действие (кнопку) для того, чтобы ее нажатие выводила на экран данные элементы (таким образом достигается пошаговость построения и решения задачи);
- 7 кнопка «Доказательство». Она должна выводить на экран текст доказательства и при этом скрывать остальные объекты (следует выделить текст доказательства, когда он скрыт и остальные объекты, когда они видны).

В конечном результате получиться модель в виде, изображенном на рисунке 3.

Применение интерактивных апплетов в обучении геометрии позволяет визуализировать процесс решения задач, без чего практически невозможно восприятие математики. Пошаговое решение задач с параллельным построением чертежа включает учащихся в активное участие в образовательный процесс, повышая их мотивацию. А также использование динамических апплетов предоставляет возможность рассмотреть различные свойства и модели при решении конкретной задачи, тем самым расширив знания учащихся.

## **Список использованных источников:**

1. Горовенко Л.А. Технологии использования QUICK RESPONSE в информационно-образовательной среде технического вуза // Технологии, экономика и управление: анализ мировых и отечественных тенденций и перспектив развития Сборник статей Всероссийской научно-практической конференции. отв. ред.: Н. А. Овчаренко, Т. В. Лохова.. 2018. С. 109-113.

2. Бондар М.Д., Паврозин А.В. 3D-Моделирование // ПРИКЛАДНЫЕ ВОПРОСЫ ТОЧНЫХ НАУК Материалы I Международной научно-практической конференции студентов, аспирантов, преподавателей. 2017. С. 242-244.

3. Иноземцев С.А., Дублинский Я.В., Часов К.В. Изображение графиков числовых множеств в интерактивном обучающем документе // СТУДЕНЧЕСКИЙ НАУЧНЫЙ ФОРУМ - 2017 IX Международная студенческая электронная научная конференция. 2017.